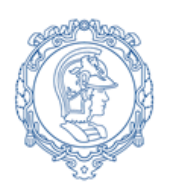

**ESCOLA POLITÉCNICA DA UNIVERSIDADE DE SÃO PAULO Departamento de Engenharia de Sistemas Eletrônicos - PSI – EPUSP PSI 3212 e PSI 3031- LABORATÓRIO DE CIRCUITOS ELÉTRICOS**

## **Experiência 6 Resposta em Frequência de Circuitos RC e RLC**

*Elaboração: Profs. Walter Jaimes Salcedo e Marcio Lobo, Revisão: E.Galeazzo, L. Yoshioka, MNPC Edição 2020*

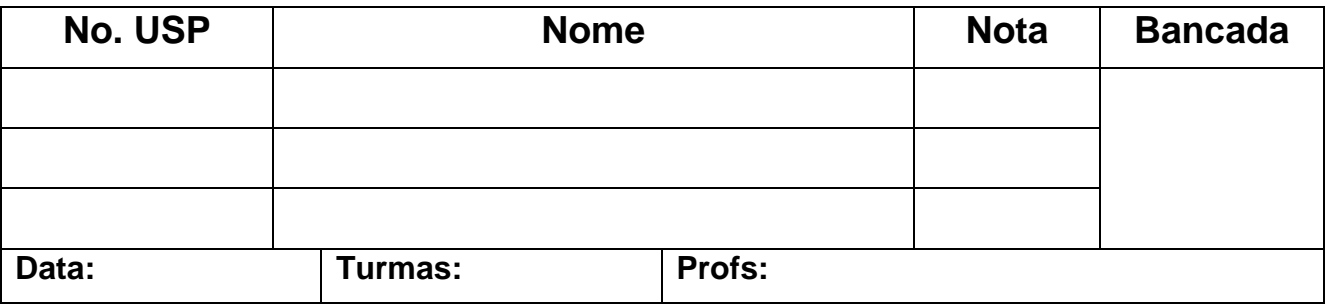

# **GUIA EXPERIMENTAL E RELATÓRIO**

*Objetivos: Saber analisar a resposta em frequência de quadrupolos constituídos por circuitos passivos RC e RLC, utilizando métodos computacional e experimental. Ser capaz de discutir a resposta em frequência de um multímetro digital.*

#### **Lista de materiais**

- Osciloscópio digital (modelo DSO-X 2002A, Agilent)
- Gerador de funções
- Multímetro digital portátil (Yokogawa TY720)
- Medidor RLC
- Resistores: 1 kΩ e 10 kΩ
- Capacitor: 100 nF
- $\bullet$  Indutor:  $\sim$ 3.0 mH
- Planilha Eletrônica
- Software de cálculo

## *PREPARAÇÃO* **PARA A EXPERIÊNCIA:**

Conforme descrito na *Parte 2 da Introdução Teórica da Experiência 6*, mostre aos professores os gráficos de resposta em frequência obtidos utilizando o computador e **solicite o visto**, como indicado a seguir Observação: Anexar os gráficos da *Preparação* neste relatório.

*1) Resposta em frequência de circuito RC* com R<sub>g</sub> =0 Ω; R =1 kΩ e C =100 nF.

Visto do Professor:

*2) Resposta em frequência de circuito RLC* com R = 10 kΩ, C = 100 nF, L<sub>S</sub> = 3,0 mH e R<sub>S</sub> = 8,0 Ω.

Visto do Professor:

## **1 RESPOSTA EM FREQUÊNCIA DE UM CIRCUITO RC:**

#### 1.1 **Identificação e medição dos componentes passivos**

Meça as resistências (R) e a capacitância (C) dos componentes da lista de materiais utilizando o multímetro portátil. Meça a indutância (L<sub>s</sub>) e a resistência série do indutor (R<sub>s</sub>) utilizando o medidor RLC na frequência de 1 kHz. Você pode também medir a capacitância ( $C_p$ ) e resistência paralela parasitária ( $R_p$ ) do capacitor com o medidor RLC na frequência de 1 kHz.

| , unviu 1<br><u>raioi ou dou componentou ille o o</u> |                   |              |           |                          |               |  |
|-------------------------------------------------------|-------------------|--------------|-----------|--------------------------|---------------|--|
|                                                       | <b>Resistor 1</b> | Resistor 2   | Capacitor | Indutor (medido em 1kHz) |               |  |
| Valor                                                 | $R(k\Omega)$      | $R(k\Omega)$ | $C_n(nF)$ | $L_s$ (mH)               | $R_s(\Omega)$ |  |
| Nominal                                               |                   | 10           | 100       | 3,0                      | 8.0           |  |
| Medido                                                |                   |              |           |                          |               |  |

*Tabela 1 – Valores dos componentes R, L e C*

#### 1.2 **Determinação da resposta em frequência do circuito RC**

Monte o circuito mostrado na Figura 1, com os valores nominais dos componentes iguais a  $\mathbb{R} = 1 \text{ k}\Omega$  e **C = 100 nF**, respectivamente. Programe o gerador de funções para fornecer uma **onda senoidal** de amplitude de 10 Vpp. Meça os valores eficazes de entrada  $(V<sub>E</sub>)$  e saída (tensão no capacitor  $V<sub>S</sub>$ ) com o osciloscópio.

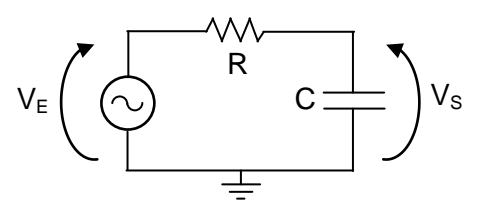

*Figura 1- Circuito RC.*

a) Apresente as fórmulas para calcular o módulo do ganho linear  $|G(j\omega)|$  e a fase  $\varphi(j\omega)$  a partir dos parâmetros do circuito.

b) Apresente a fórmula para se obter |G(jω)| (módulo do ganho linear) a partir das tensões experimentais.

c) Meça com o osciloscópio e anote na Tabela 2 os valores eficazes de V<sub>E</sub> e de V<sub>s</sub>, como também a

defasagem entre esses sinais ( $\varphi_{\text{VS}}$ ,  $\varphi_{\text{VE}}$ ), para os valores de frequência f escolhidas.

*Nota: para sinais com amplitude baixa recomenda-se utilizar o recurso "média" do osciloscópio (ACQUIRE), a fim de reduzir a flutuação da medição.*

d) Calcule o módulo do ganho **|G(f)|** a partir das tensões experimentais.

e) Indique o módulo do ganho **|G(f)|** e a defasagem  $\varphi$ , calculados previamente (efetuados na preparação do experimento) utilizando-se os valores nominais dos componentes**.**

*Utilize a planilha eletrônica disponibilizada no Moodle para essa experiência para efetuar os cálculos, caso não tenha efetuado a preparação.*

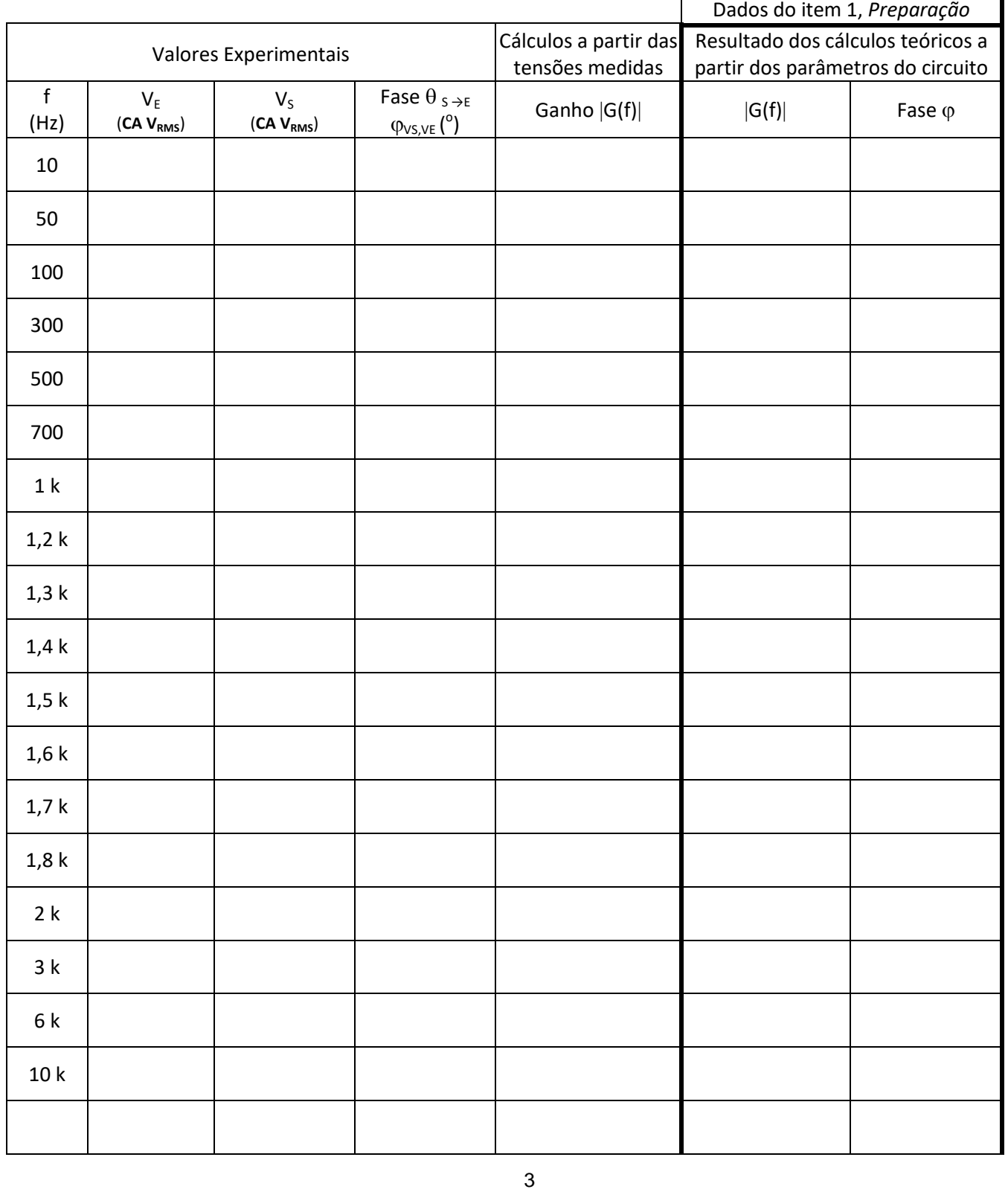

#### *Tabela 2 - Resposta em frequência de um circuito RC.*

f) Construa manualmente os seguintes gráficos no seu relatório:

**i.** Módulo do ganho  $|G(f)|$  (valores experimentais);

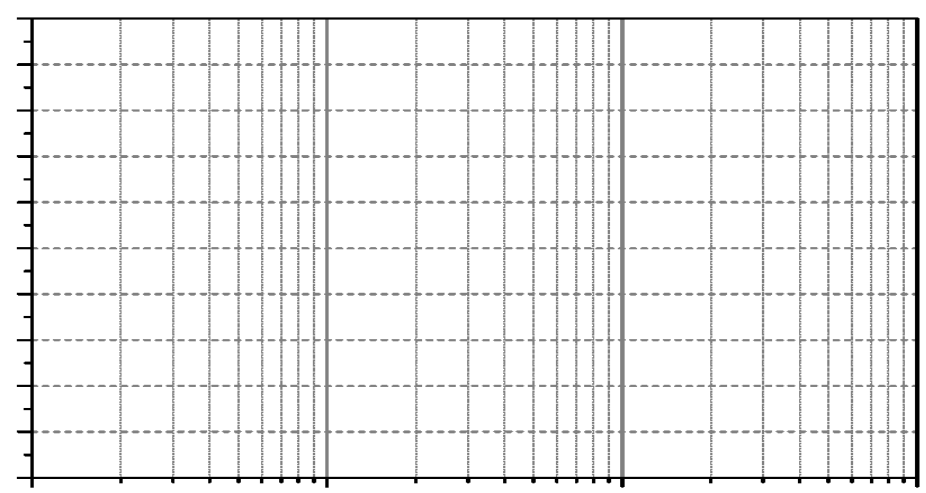

ii. Defasagem ( $\varphi_{\text{VS,VE}}$ ) em função da frequência **f** (valores experimentais).

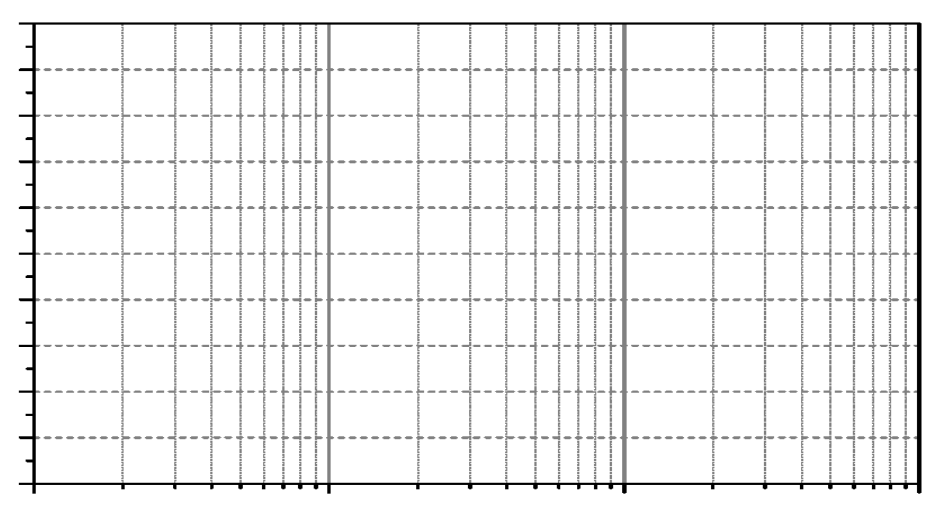

g) Compare as curvas experimentais com as teóricas (traçadas na "preparação"). O modelo teórico foi adequado? Justifique sua resposta.

h) Determine a <u>faixa de passagem<sup>1</sup> e a frequência de corte</u> (f<sub>c</sub>) a partir das curvas experimentais. <u>Indique-</u> as nos dois gráficos acima.

 $\overline{a}$ 

**<sup>1</sup>** *Faixa de passagem é a faixa de frequências onde o ganho está dentro do intervalo de 3 dB em relação ao valor máximo (patamar).*

i) Calcule a frequência de corte teórica ( $f_c$ ) do circuito, utilizando os valores experimentais dos componentes (Tabela 1). (Apresente seu cálculo).

j) Compare o resultado obtido no item h (valor experimental) com o do item i (valor teórico) (indique o erro relativo!). Justifique eventuais discrepâncias.

k) Quais seriam as possíveis aplicações para o circuito RC analisado neste experimento? Explique.

## **2 RESPOSTA EM FREQUÊNCIA DE UM CIRCUITO RLC PARALELO:**

Monte o circuito da Figura 2, com R = 10 k $\Omega$  e os componentes L e C fornecidos. Note que R<sub>s</sub> e L<sub>s</sub> estão representando o modelo do indutor real utilizado na montagem. Programe o gerador de funções para fornecer uma **onda senoidal** com amplitude de **10 Vpp**.

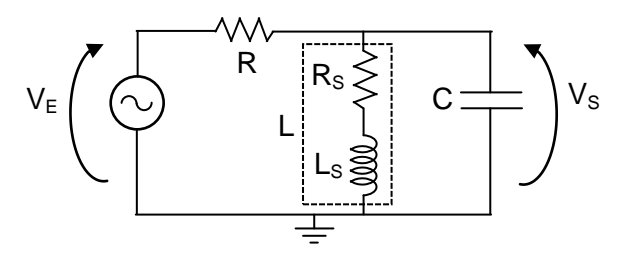

*Figura 2- Circuito RLC.*

#### 2.1 **Determinação de resposta em frequência do circuito RLC**

a) Indique o número das expressões da *Introdução Teórica* devem ser usadas para calcular (G(jω) e φ a partir dos parâmetros do circuito da Figura 2.

b) Meça com o osciloscópio os valores eficazes das tensões de entrada e saída do circuito ( $V<sub>E</sub>$  e  $V<sub>S</sub>$ ), bem como a defasagem entre esses dois sinais ( $\phi_{VS}$ <sub>VE</sub>) para as diferentes frequências, preenchendo a Tabela 3. c) Calcule o módulo do ganho **|G(f)|** experimental, a partir das tensões experimentais.

d) Indique o módulo do ganho **|G(f)|** e a defasagem  $\varphi$ , calculados previamente através das fórmulas

teóricas indicadas no item 2.1.a (efetuados na preparação do experimento ou utilize a planilha disponibilizada) utilizando-se os valores nominais dos componentes. *Utilizar o recurso "média" do osciloscópio.*

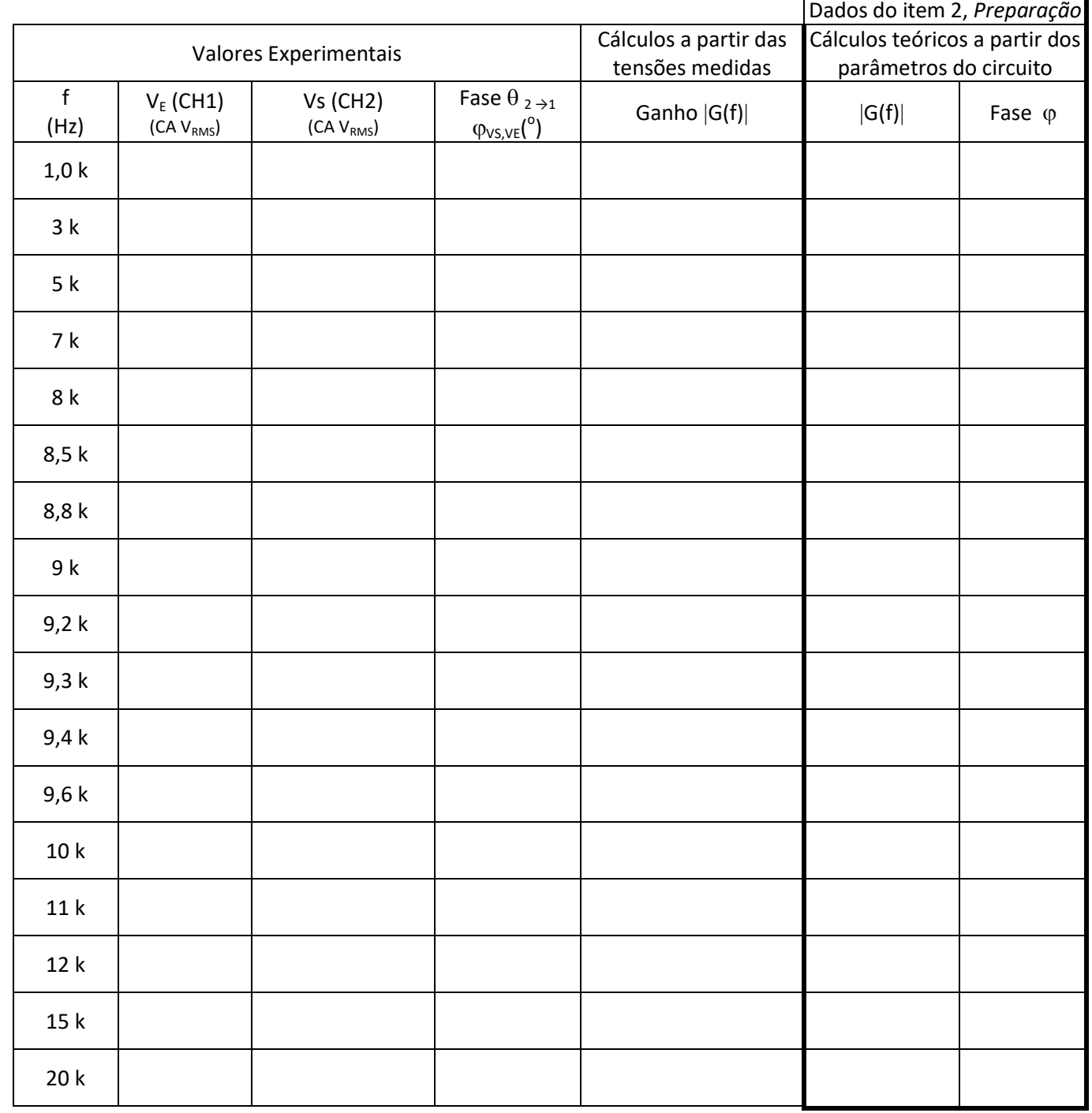

*Tabela 3 – Resposta em frequência da de circuito RLC*

e) Utilizando a planilha eletrônica, imprima os seguintes gráficos a partir dos dados experimentais:

**i.** O gráfico de  $|G(f)|$ ;

ii. O gráfico da fase ( $\varphi_{VS,VE}$ ) em função da frequência, f.

f) Determine as frequências de corte inferior ( $f_{c1}$ ) e superior ( $f_{c2}$ ), a frequência de ressonância ( $f_R$ ), a faixa de passagem e o índice de mérito (Q) do circuito a partir da curva experimental de  $|G(f)|$  (indique-os também no gráfico).

g) Calcule a frequência de ressonância a partir dos parâmetros do circuito e compare com o valor obtido graficamente. Apresente seus cálculos (da frequência e do erro relativo).

h) Analise o comportamento da defasagem entre o sinal de saída e o da entrada na faixa de passagem e na frequência de ressonância.

i) Analisando o comportamento da defasagem do circuito (principalmente em baixa frequência), descreva como seria a curva experimental da defasagem caso a resistência parasitária do indutor, Rs, fosse zero?

#### 2.2 **Aplicação de funções automáticas do** *Gerador de Funções* **para análise da resposta em frequência de circuitos.**

Nesta parte da experiência faremos uma observação experimental do comportamento ressonante do circuito no osciloscópio, utilizando-se um recurso do gerador de funções **AGILENT 33500B** denominado **SWEEP**. Por meio de tal programação, avaliaremos a resposta em frequência do circuito de forma indireta. Ao ativar a função **SWEEP**, o gerador de funções fornecerá na sua saída um sinal senoidal com frequência variável, com taxa de repetição do sinal definida pelo usuário. Neste experimento programaremos o gerador de funções para fornecer um sinal senoidal que variará sua frequência de 5 kHz a 15 kHz linearmente a cada intervalo de 100 ms. A resposta do circuito  $V<sub>S</sub>$  deve ser observada no osciloscópio. **Para programar o sinal**  $V<sub>E</sub>$  **no gerador no modo SWEEP, mantendo**  $V<sub>E</sub>$  **= 10 Vpp:** 

- Tecle o botão **SWEEP** no painel do gerador. Na sequência, tecle as seguintes funções, impondo os valores indicados:
- $STATEQ = 5 kHz$
- $\bullet$  STOPFREQ = 15 kHz,
- $SWEEPTIME = 100$  ms,
- $\bullet$  SWEEP TYPE = linear,
- $SWEEP = ON$ .

No osciloscópio:

- Certifique-se que o modo "acquire" ou "média" do seu osciloscópio esteja desabilitado.
- Mude a escala de tempo do osciloscópio para visualizar os sinais, de modo a identificar um ponto de máximo dentro do intervalo indicado no SWEEPTIME (no seu caso é igual a 100 ms).

Para correlacionar as leituras das medições da forma da onda na escala do tempo do osciloscópio com medições na escala em frequência, utilize a seguinte correspondência: cada intervalo de 100 ms (adotado na função SWEEPTIME) corresponde a um intervalo de 10 kHz em frequência (que foi definido pela frequência final menos a frequência inicial adotadas).

Para estabilizar o sinal na tela do osciloscópio utilize o trigger externo.

*Veja o vídeo sobre a função Sweep para entender melhor esta função.*

Com isso, esboce a curva obtida no osciloscópio por meio deste recurso do gerador e determine as seguintes grandezas relacionadas à tensão  $V<sub>S</sub>$  com auxílio dos cursores:

- i.  $V_{\text{max}} e V_{\text{max}} / \sqrt{2}$ , respectivamente;
- ii. a faixa (ou banda) de passagem (em Hz);
- iii. a frequência de ressonância.
- iv. Determine o Q do circuito através deste esboço.

- **i.** O circuito RLC acima analisado pode ser aplicado em que tipo de filtro?
- **ii.** Discuta como o a função *Sweep observada no osciloscópio* pode ajudar a caracterizar o comportamento de circuitos em frequência.

## **3 (ITEM ADICIONAL) RESPOSTA EM FREQUÊNCIA DE VOLTÍMETROS CA**

Meça, ao mesmo tempo, com o multímetro digital portátil (**modelo TY720 da Yokogawa**) e o osciloscópio, um sinal senoidal de 4,0 V<sub>RMS</sub> fornecido pelo gerador de sinais, variando a frequência desse sinal de 100 Hz a 2,0 MHz. Anote os valores obtidos na tabela abaixo: **Recomendação**: **No multimetro portátil utilize a escala com 5 V de fundo de escala**.

| Frequência     | Valor no gerador<br>(Vrms) | $V(V_{RMS})$<br>Medido no Osciloscópio | $V(V_{RMS})$<br><b>Multímetro Digital</b> |
|----------------|----------------------------|----------------------------------------|-------------------------------------------|
| 100 Hz         |                            |                                        |                                           |
| 500 Hz         |                            |                                        |                                           |
| 1 kHz          |                            |                                        |                                           |
| 2 kHz          |                            |                                        |                                           |
| 5 kHz          |                            |                                        |                                           |
| <b>10 kHz</b>  |                            |                                        |                                           |
| <b>20 kHz</b>  |                            |                                        |                                           |
| <b>50 kHz</b>  |                            |                                        |                                           |
| <b>100 kHz</b> |                            |                                        |                                           |
| <b>200 kHz</b> |                            |                                        |                                           |
| <b>500 kHz</b> |                            |                                        |                                           |
| 800 kHz        |                            |                                        |                                           |
| 900 kHz        |                            |                                        |                                           |
| 1 MHz          |                            |                                        |                                           |
| 1,5 MHz        |                            |                                        |                                           |
| 2,0 MHz        |                            |                                        |                                           |
|                |                            |                                        |                                           |

*Tabela 4 – Medida do multímetro portatil em função da frequência*

a) Determine a frequência de corte do multímetro digital portátil e indique claramente o procedimento experimental utilizado.

- b) Analisando-se a resposta do multímetro portátil no intervalo de frequências de operação especificado pelo fabricante, verifique se o equipamento forneceu leitura dentro da incerteza especificada. **Comente e justifique sua resposta**
	- *Encontre as especificações de operação do multímetro no manual do instrumento, transcrevendoas abaixo, nos comentários e discussões.*.

c) O que pode concluir destes resultados ?